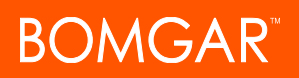

### **Outbound Events**

### **Reference Guide – Variables and Macros**

When integrating Bomgar with external programs, you can configure your Bomgar Appliance to send messages to an HTTP server or to an email address when specified events are triggered. This document lists the HTTP variables that can be sent by the outbound event service that resides on the appliance, describing what the messages mean as well as what triggered them. It also defines the macros that can be used in an email and lists the event emails that can include those macros.

#### **HTTP Recipients**

To configure HTTP recipients for outbound events, you should be familiar with the HTTP request concept and functionality. The variables sent by the Bomgar Appliance arrive as an HTTP POST method, and the server must respond with an HTTP 200 to indicate success. Failure to respond with an HTTP 200 will cause the appliance to re-queue the current event and retry it later. No other events will be sent until this event receives HTTP 200. This is to allow for a grace period should the event recipient need to be taken offline for a short duration; all the events the appliance missed while offline will arrive when it comes back online. The information can be accessed by calling the method used to retrieve POST data in your coding language.

Each message contains several standard variables, as defined below:

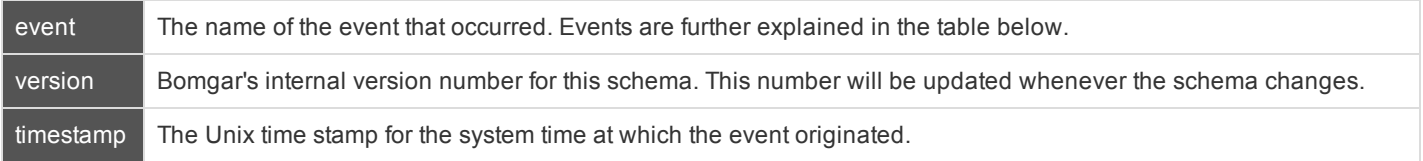

Each HTTP message contains the name of the event that triggered the message to be sent. Below is a comprehensive list of the possible events that would result in a post, accompanied by a brief description of each event. Note that each event includes variables in addition to the three standard variables defined above. The additional variables are also defined below.

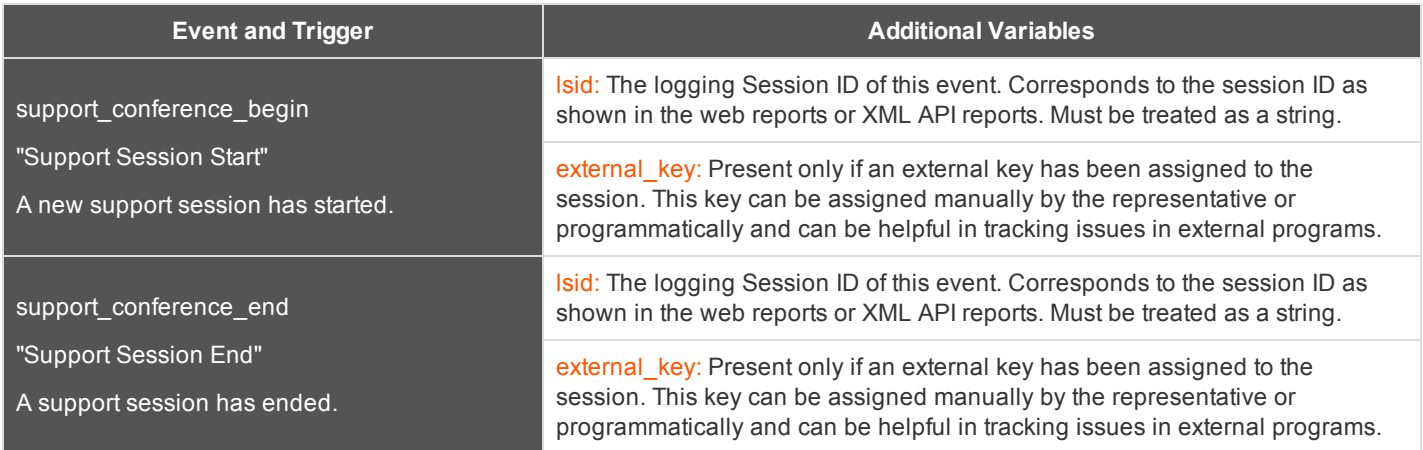

CONTACT BOMGAR info@bomgar.com | 866.205.3650 (US) | +44 (0) 1628 480 210 (UK/EMEA) BOMGAR.COM 1

## **BOMGAR**

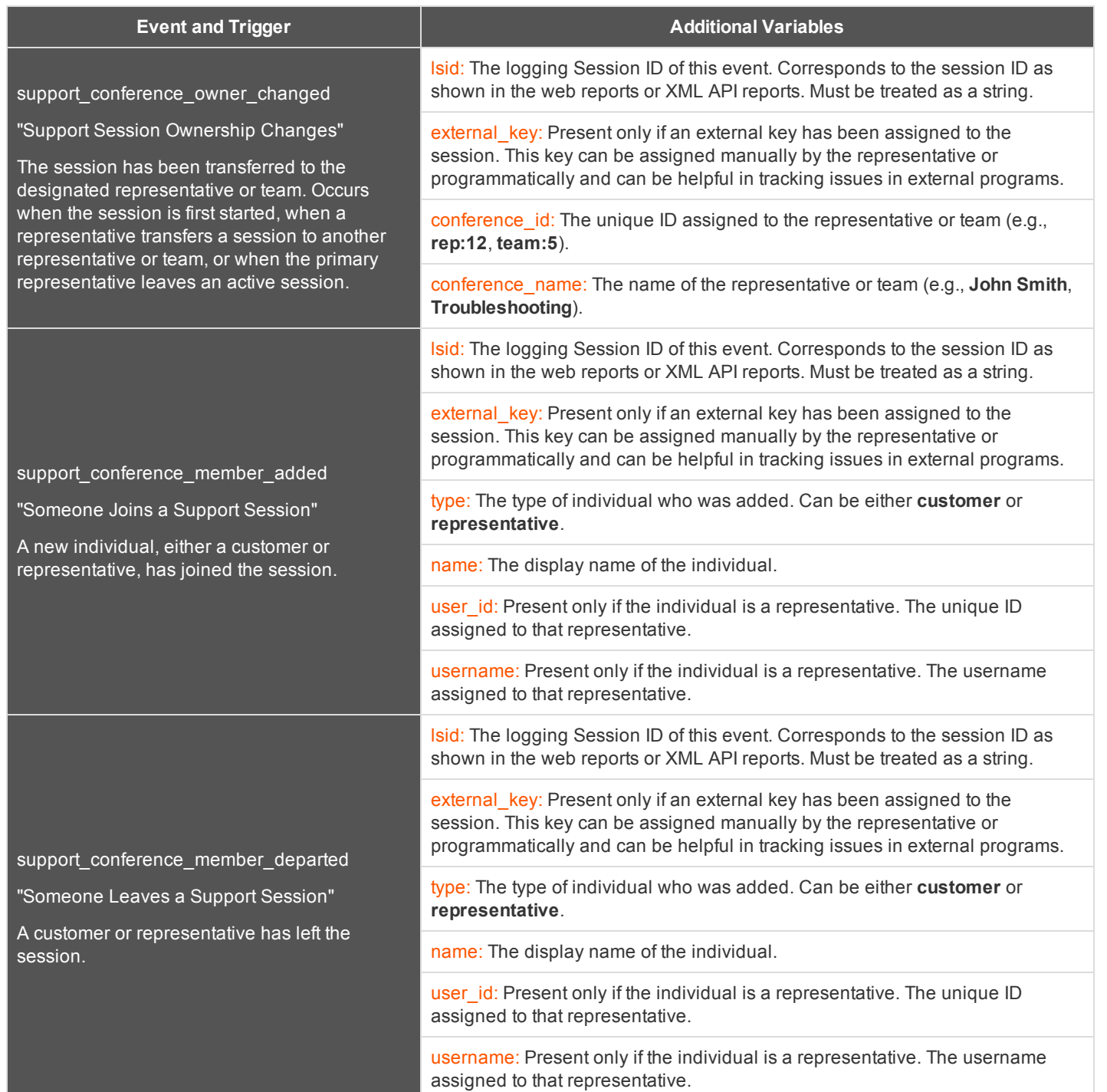

# **BOMGAR**

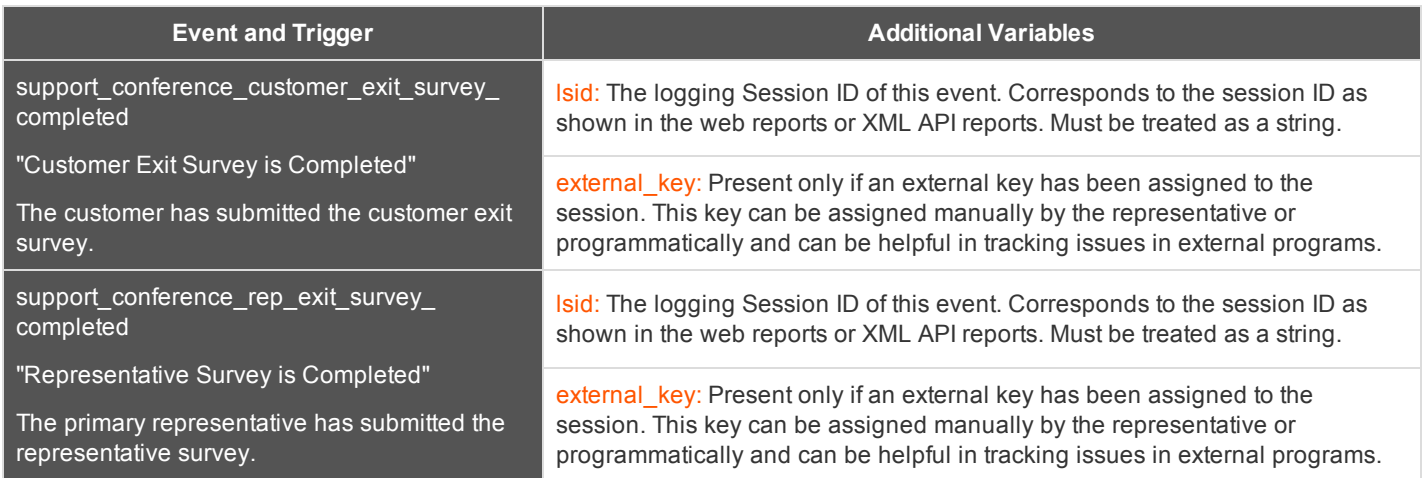

#### **Email Recipients**

To configure email recipients for outbound events, you must first verify that your Bomgar Appliance is configured to work with your SMTP relay server. The SMTP settings are configured from **/login > Management > Email Configuration**.

Within the **Email Recipients** section of the **Outbound Events** page, the **Current Status** displays a brief status message from the SMTP relay server. As long as the appliance is able to send messages to the relay server, the status will show **OK**. Otherwise, review your SMTP relay server settings. Also, if an event continues to retry and fail, set how long it should continue to retry before being dropped.

Each email message triggered by an event is completely free-form and can be modified to whatever text format the recipient requires. Below is a list of the available macros that can be used in emailed outbound events, along with which macros can be used with which events.

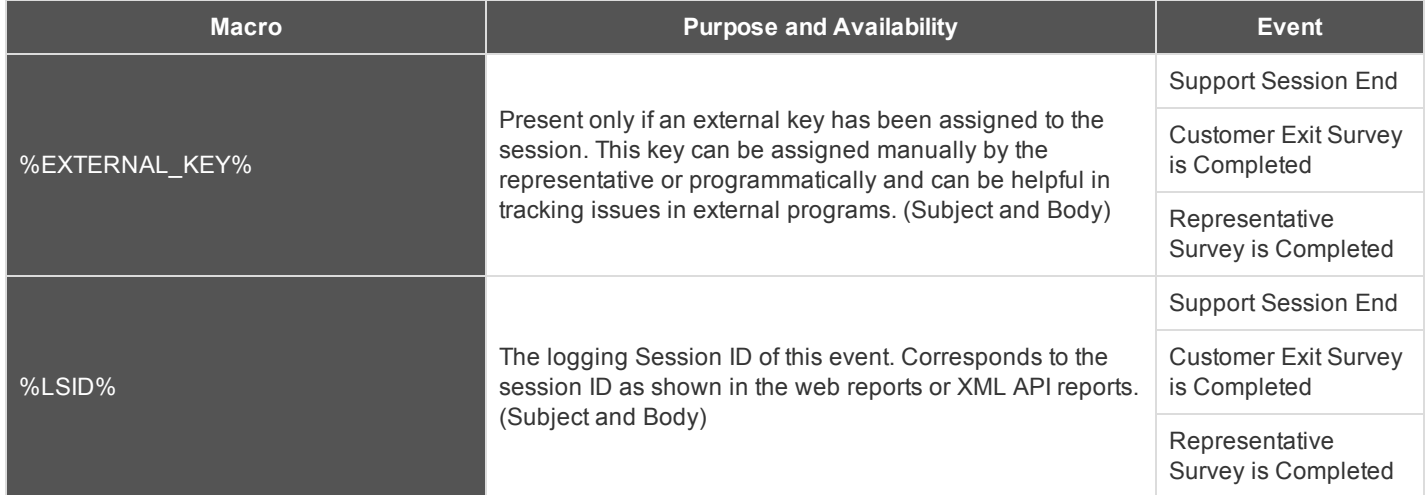

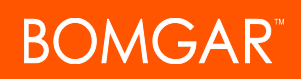

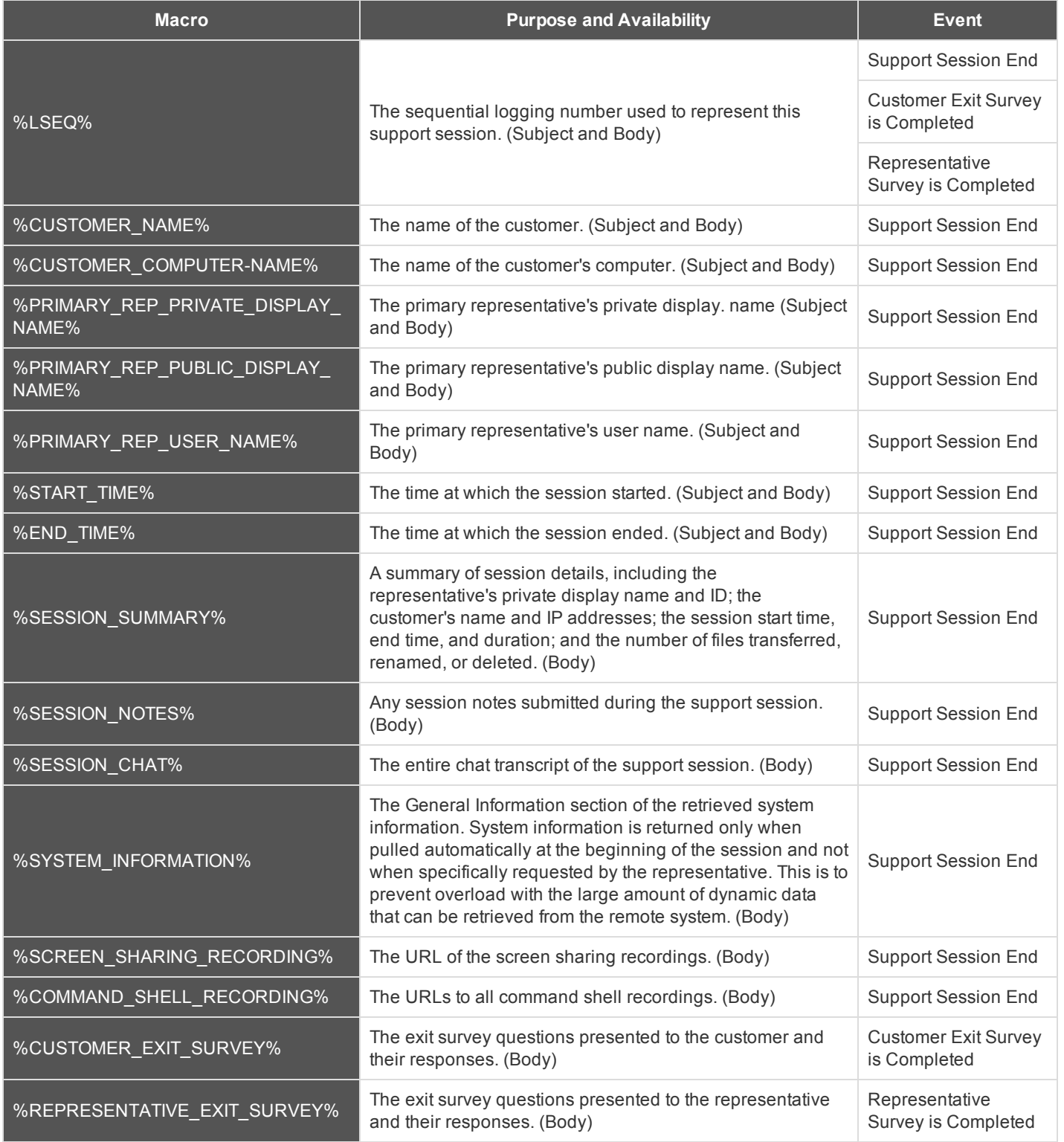

CONTACT BOMGAR info@bomgar.com | 866.205.3650 (US) | +44 (0) 1628 480 210 (UK/EMEA) BOMGAR.COM 4

© 2017 Bomgar Corporation. All rights reserved worldwide. BOMGAR and the BOMGAR logo are trademarks of Bomgar Corporation; other trademarks shown are the property of their respective owners. TC: 1/11/2018